# **Submit Final Fire Program Analysis (FPA) Budget Information to National** *Revised 3/2/2010*

The information in this chapter describes how to prepare and submit Fire Program Analysis budget information to the Department of the Interior (DOI) and Forest Service Washington Office Fire Budget staff.

The following recording provides additional detail about submitting budget information to National.

• [Submit to National 03.26.2009](http://www.fpa.nifc.gov/Training/Webinars/Docs/2.26.09_Submit_to_National/Submit_to_National.html)

#### **Data Requirements for Submitting to National**

- User has run the following options using the Run All Models screen:
	- $\bullet +20\%$ .
	- $\bullet$  -20%,
	- $\bullet$  +60%, (Fuels only)
	- Current, and the
	- .LongTerm fuels option with the .Current preparedness option.

#### **In This Chapter**

This chapter discusses:

- [Preparing to Submit Final Fire Program Analysis \(FPA\) Budget Information](#page-1-0)
- [Submitting Final Fire Program Analysis \(FPA\) to National](#page-1-1)

Submit Final Fire Program Analysis (FPA) Budget Information to National

Use this screen to finalize FPA budget submissions and record review information for technical, regional, and line officer reviews.

<span id="page-1-0"></span>Only the FPU Administrator for the FPA system can complete this screen.

#### **Preparing to Submit Final Fire Program Analysis (FPA) Budget Information**

- On the Run All Models screen, enter 200 in the Num years to model IR text box and zero (0) in the IR Details Report text box.
- On the Run All Models screen, make sure the IR and LF checkboxes are selected during the analysis run.
- Using the Run All Models screen, run these preparedness/fuels options:
	- $\bullet$  +20%,
	- $\bullet$  -20%.
	- $+60\%$ ,
	- .Current, and the
	- .LongTerm fuels option with the .Current preparedness option.

FPA uses this information to calculate future fuels treatment benefits.

- (Optional) Before submitting options for national review, FPA strongly recommends deleting any options and alternatives that no longer provide value to the FPU. This may include .existing fuels, .validation preparedness, and other extra alternatives developed for testing.
- You cannot submit analyses information unless it is in the Partially Complete state. Review information in the Analyses for Selected Team table on the Select Teams and Analyses screen to verify the analyses state.

#### <span id="page-1-1"></span>**Submitting Final Fire Program Analysis (FPA) to National**

1. Select **Prepare to Submit > Submit to National.**

Displays the Submit to National screen that contains sections for current analysis state, alternatives to include in budget submission, and review comment information for technical, regional, and line officer reviews.

2. In the Alternatives to Include in a Budget Submission table, click  $\frac{1}{2}$  Edit

Submit Final Fire Program Analysis (FPA) Budget Information to National

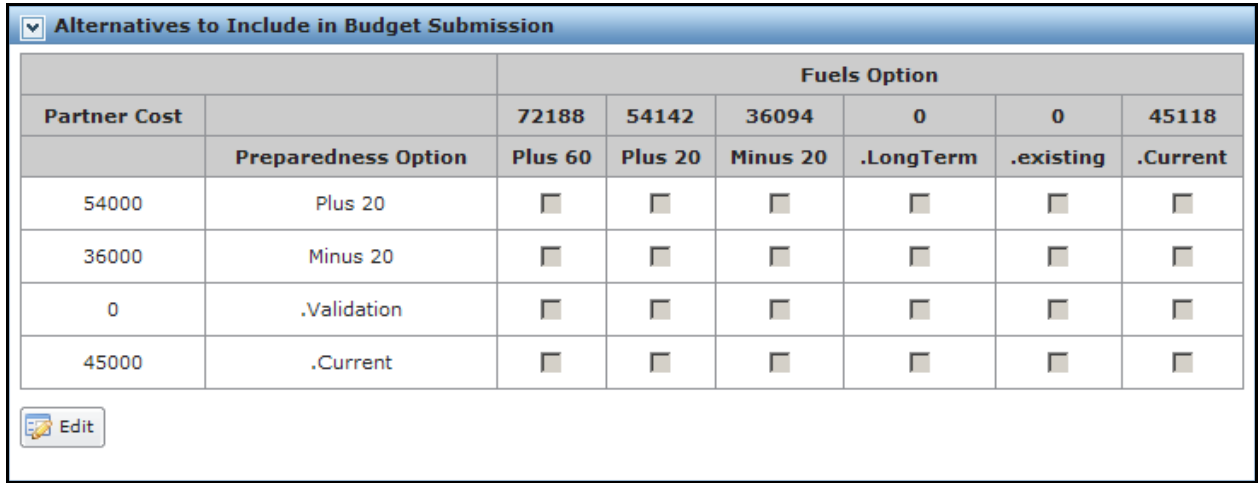

Displays the Alternatives to Include in a Budget Submission edit table.

If an alternative you built is not in the table matrix, return to the Run All Models screen, click on the remaining alternative combinations, and re-run the analysis.

3. In the Alternatives to Include in a Budget Submission box, click the IR and LF checkboxes for all candidate submissions.

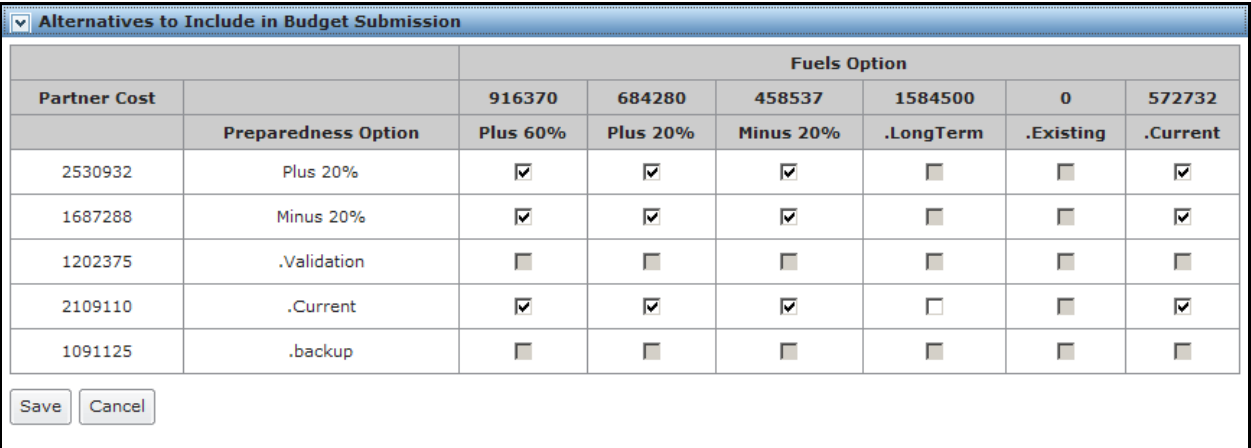

Clicking one or more checkboxes changes the Submission state to Reviewing.

4. Click  $\left[\begin{array}{c|c} \text{Save} & \text{when the appropriate preparedness options/fuels option combinations are} \end{array}\right]$ checked.

Click **Cancel** to undo any selections. Returns users to Alternatives to Include in a Budget Submission edit table. No database updates occur.

5. Navigate to the Reviews box.

Submit Final Fire Program Analysis (FPA) Budget Information to National

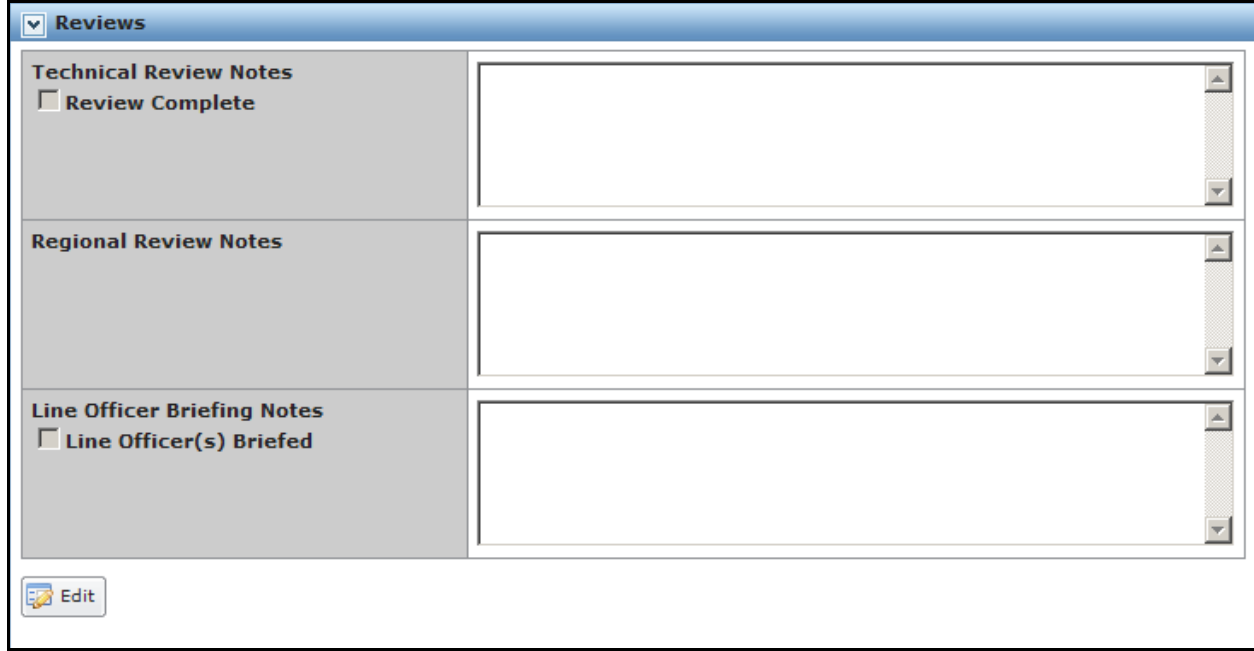

6. Click  $\boxed{\overline{\mathbf{F}}$  Edit in the Reviews box.

Displays the Reviews edit box.

7. Click start Reviews to begin entering text into the appropriate box.

Each comments box cannot exceed 1500 characters.

Users can cut and paste into the textboxes, but the program does not recognize formatted text such as italics, bold, or underlining.

An example of text for the Technical Review Notes is "The FPU's analysis was validated on <insert date.>

An example of text for the Line Officer Briefing Notes is "<Line officer Name> of the <FPU Name > was briefed on 3/25/2009. Comments: <insert comments.>

The Regional Review Notes textbox is currently available but not required for submission.

Submit Final Fire Program Analysis (FPA) Budget Information to National

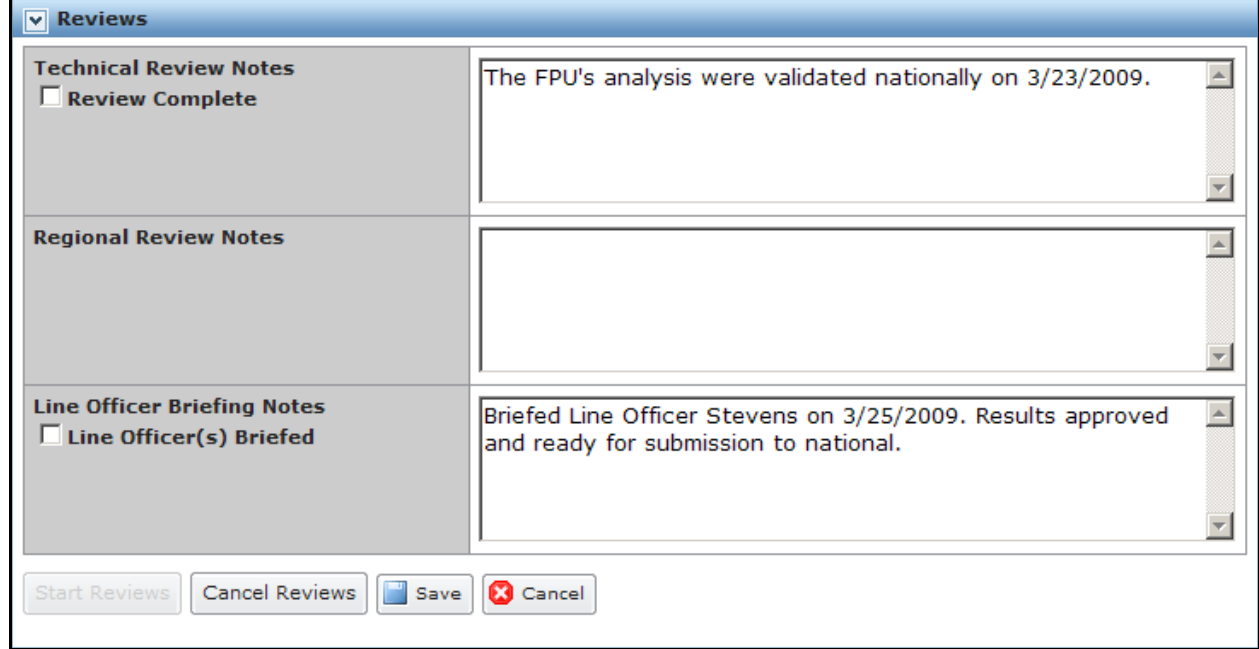

- 8. Click the checkbox below the Technical Review Notes title and/or Line Officer Briefing Notes title after comments are complete.
- 9. Click  $\Box$  Save Click **Cancel Reviews** to undo any entered text. Returns users to the Reviews box. Click **C** Cancel to return to the Submit to National screen. No database updates occur. 10. Click Submit to National

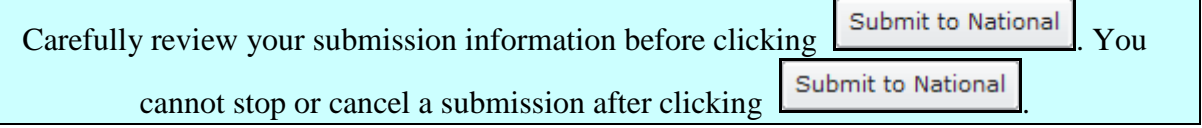

Submits budget information to Department of the Interior (DOI) and Forest Service Washington Office Fire Budget Staff.